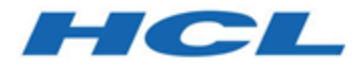

## **Unica Optimize V12.0Fehlerbehebungsund Optimierungshandbuch**

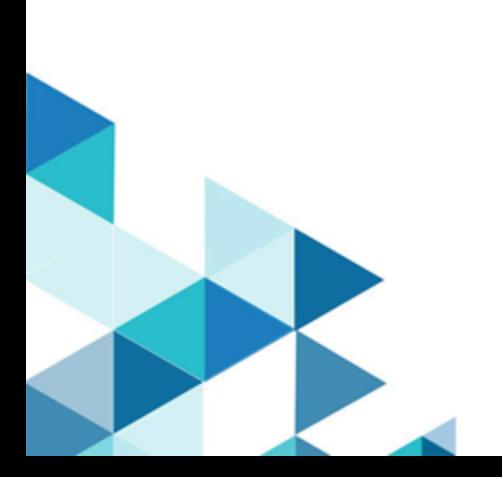

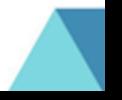

# Inhalt

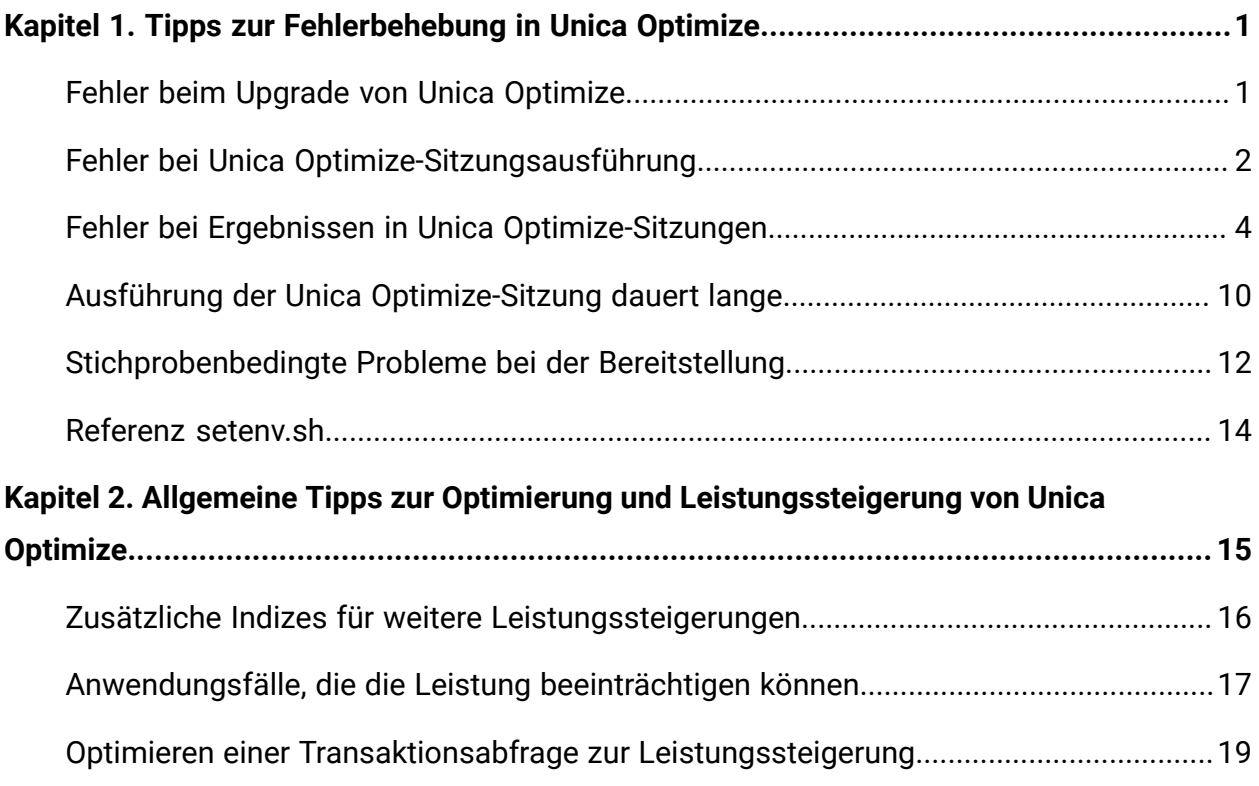

# <span id="page-2-0"></span>Kapitel 1. Tipps zur Fehlerbehebung in Unica **Optimize**

Es gibt allgemeine Konfigurationsprobleme, die die Ausführung von Optimize beeinträchtigen können. Auch komplexere Situationen mit verschiedenen Konfigurationseinstellungen, Regelkonfigurationen und Daten können zu nicht erwarteten Ergebnissen in Ihrer Optimize-Sitzung führen. In den folgenden Abschnitten finden Sie Details zur Erkennung und Behebung solcher Szenarien.

## <span id="page-2-1"></span>Fehler beim Upgrade von Unica Optimize

Die folgenden Lösungsvorschläge können Ihnen helfen, wenn beim Upgrade von Unica Optimize Fehler auftreten.

## **ZeroGlr: Eine Datei mit aktivem Programm kann nicht geöffnet oder entfernt werden.**

#### **Beschreibung des Problems**

Während der Installation tritt folgender Fehler auf:

Unica Campaign wird nicht erfolgreich installiert. Weitere Informationen finden Sie in den Protokolldateien.

In der Installationsprotokolldatei wird folgender Fehler angezeigt:

```
ERROR - ZeroGlr: <location of library file>/<name of library 
file> (Eine Datei mit aktivem Programm kann nicht geöffnet oder 
 entfernt werden).
```
Dieser Fehler kann auftreten, wenn Sie Unica Optimize auf einem AIX®-System aktualisieren, und zwar auch dann, wenn der Unica Optimize-Listener nicht aktiv ist. Beim Upgrade von Unica Optimize für Campaign-Updates werden bestimmte Bibliotheken aktualisiert. Gelegentlich werden die Bibliotheken auf

AIX-Systemen nicht aus dem Speicher entfernt, obwohl der Unica Optimize-Listener gestoppt wurde.

#### **Lösung**

- 1. Wenn Sie Campaign bereits installiert haben, führen Sie das Deinstallationsprogramm aus.
- 2. Stellen Sie sicher, dass der Unica Optimize-Listener nicht ausgeführt wird.
- 3. Führen Sie den Befehl slibclean aus.
- 4. Führen Sie die Campaign-Installation durch.

Mit dem Befehl slibclean werden nicht verwendete Bibliotheken aus dem Speicher entfernt. Für diesen Befehl sind Rootberechtigungen erforderlich.

## <span id="page-3-0"></span>Fehler bei Unica Optimize-Sitzungsausführung

Es können Probleme mit der Konfiguration oder sonstige Fehler auftreten, die die Ausführung einer Unica Optimize-Sitzung verhindern.

### **Es konnte keine Verbindung zum Campaign-Server hergestellt werden**

#### **Beschreibung des Problems**

Dieser Fehler zeigt an, dass Unica Campaign keine Verbindung zum Campaign-Server herstellen bzw. nicht mit diesem kommunizieren kann.

#### **Lösung**

Bestätigen Sie den Campaign-Listener des Listeners//// Typen "Optimize" oder "Campaign und Optimize gleichzeitig" wird ausgeführt.

Wird sie nicht ausgeführt, starten Sie den Campaign-Listener.

Wenn das Problem immer noch besteht, überprüfen Sie, ob alle Konfigurationseigenschaften zur Definition der Verbindungseigenschaften richtig konfiguriert sind. Beispiele:

• Campaign|unicaACOListener|serverHost

- Campaign|unicaACOListener|serverPort
- Campaign|unicaACOListener|useSSL

Falls es sich um eine Installation auf einem einzelnen Server handelt, muss der Wert für "Campaign|unicaACOListener|serverPort" identisch mit dem von "Campaign|unicaACListener|serverPort" sein.

#### **Sitzung kann nicht mit Sitzungs-ID freigegeben werden**

#### **Beschreibung des Problems**

Dieser Fehler wird im Unica Optimize-Sitzungsprotokoll wie folgt angezeigt: Problem bei der Freigabe der Sitzung. ID: <session ID> CODE 11336: Die Tabelle, auf die zugegriffen wurde, ist nicht zugeordnet.

Dieser Fehler tritt auf, wenn das Ausgangsverzeichnis der Datenbank nicht ordnungsgemäß angegeben wurde.

#### **Lösung**

Sie müssen die Datenbankverbindung in der Datei setenv.sh für Ihr Betriebssystem und Ihre Datenbank entsprechend konfigurieren.

Starten Sie den Campaign-Listener erneut, nachdem Sie die setenv. sh-Datei bearbeitet haben.

- Oracle: Legen Sie ORACLE\_HOME and ORACLE\_BASE fest.
- DB2®: Legen Sie DB2\_INSTANCE\_DIR fest
- MSSQLServer: Konfigurieren Sie die DSN-Einstellung für die Datenbank.

#### **Antwort-XML hat kein Daten-XML-Element**

#### **Beschreibung des Problems**

Dieser Fehler wird in ins Unica Optimize-Sitzungsprotokoll als [E] [TABLE ACC] DATA\_SOURCE\_CONNECT to UA\_SYSTEM\_TABLES(<Database Name>) als <UserID> geschrieben: FAILED: CODE 11518: Datenbankverbindungsfehler [sdbsrc:2988].

Dieser Fehler tritt auf, wenn Sie versuchen, eine Unica Optimize-Sitzung auszuführen. Dieser Fehler zeigt an, dass die Berechtigungsnachweise der Datenbank, die in der <Campaign Installation Directory>/ Install/jdbc.properties-Datei gespeichert sind, nicht korrekt sind.

Auch wenn die Optimize-Lizenz nicht angewendet wird, erhalten Sie diesen Fehler.

#### **Lösung**

Es gibt zwei Möglichkeiten, dieses Problem zu lösen.

- Vergewissern Sie sich, dass die Optimize-Lizenz auf diese Einrichtung angewendet wird.
- Aktualisieren Sie <Optimize Installation Directory>/ Install/jdbc.properties mit den korrekten Berechtigungsnachweisen. Verschlüsseln Sie das Kennwort mit dem Unica Platform encryptPasswords-Tool.

#### Zugehörige Verweise

• [setenv.sh-Referenz](#page-15-0) [\(auf Seite 14\)](#page-15-0)

## <span id="page-5-0"></span>Fehler bei Ergebnissen in Unica Optimize-Sitzungen

Viele Probleme, die eventuell in Unica Optimize-Sitzungen auftreten, können durch den Abruf von Details aus den Sitzungsprotokollen behoben werden. Einige davon können dazu führen, dass eine Unica Optimize-Sitzung fehlschlägt. Andere können die Ursache für nicht erwartete Optimierungsergebnisse sein.

## **Der LP-Solver konnte keine optimale Lösung für das Datenblockproblem finden**

#### **Beschreibung des Problems**

Der äußere Algorithmus (der Teil, der die Kapazitätsregeln behandelt) hat festgestellt, dass das ihm aufgetragene Problem für eine Kundenstichprobe nicht lösbar ist. Dieser Fehler kann auf eine der folgenden zwei Bedingungen hinweisen:

- In den Kapazitätsregeln gibt es einen logischen Widerspruch.
- Mit den bestehenden Daten ist keine Lösung für diese Regeln möglich.

Dieser Fehler kann auch auftreten, wenn die für die vorgeschlagenen Ansprechpartner verwendeten Bewertungen die numerische Genauigkeit der verwendeten Gleitkomma-Mathematik überschreiten. Der Bereich von 1,0 bis 1,0e+11 sollte generell nicht überschritten werden.

#### **Lösung**

Suchen Sie nach Problemen in der Logik der Kapazitätsregeln sowie nach Diskrepanzen zwischen den Regeln und den vorgeschlagenen Kontakten. Wenn zum Beispiel eine Kapazitätsregel ein Minimum von etwas fordert, stellen Sie sicher, dass die PCT mindestens so viele dieser Elemente aufweist.

Überprüfen Sie auch, ob Bereitstellungsprobleme in Verbindung mit den Stichproben vorhanden sind. Wenn es scheinbar keine Probleme mit den Regeln und Daten gibt, erfassen Sie die folgenden Dateien aus dem Protokollverzeichnis Ihrer Unica Optimize-Installation:

- Unica Optimize-Sitzungsprotokoll
- Alle Dateien, die wie folgt beginnen ACO\_

Senden Sie diese Dateien an den Technical Support, damit sie dort analysiert werden können.

## **Die Generierungsschleife konnte nicht alle Verzögerungszeiten und überschüssigen Variablen löschen**

#### **Beschreibung des Problems**

Der äußere Algorithmus (der Teil, der die Kapazitätsregeln ausführt) erstellt kontinuierlich alternative Lösungen für die durch den inneren Algorithmus (Kernalgorithmus) erzeugten Pro-Kunde-Regeln. Er erstellt Alternativen durch die vorübergehende Änderung von Angebotsbewertungen und die Suche nach Lösungen, die noch nicht erzeugt wurden. Sie erhalten diesen Fehler, wenn die folgenden beiden Bedingungen erfüllt sind:

- Der äußere Algorithmus kann die Kapazitätsregeln mit keiner seiner alternativen Lösungen erfüllen.
- Der Kernalgorithmus erstellt keine alternativen Lösungen.

Dieser Fehler kann auf eine der beiden folgenden Bedingungen hinweisen:

- Die Pro-Kunde-Regeln und die Kapazitätsregeln stehen grundsätzlich im Widerspruch zueinander, sodass keine Lösung möglich ist.
- Die Art der Daten erlaubt keine Lösung.

#### **Lösung**

Suchen Sie nach Problemen in der Logik der Regeln sowie nach Diskrepanzen zwischen den Regeln und den vorgeschlagenen Kontakten. Angenommen Sie haben ein Pro-Kunde-Minimum von 1 bei allen Angeboten, Vertriebskanälen und Segmenten. Diese Regel führt zu mindestens so vielen Angeboten wie es Kunden in den Ergebnissen gibt. Wenn Sie außerdem eine Kapazitätsregel mit einem Maximalwert haben, der geringer als die Anzahl der Kunden ist, verursacht diese Regel einen grundsätzlichen logischen Konflikt zwischen der Pro-Kunde-Regel und der Kapazitätsregel.

Überprüfen Sie auch, ob Bereitstellungsprobleme in Verbindung mit den Stichproben vorhanden sind. Wenn es scheinbar keine Probleme mit

den Regeln und Daten gibt, erfassen Sie die folgenden Dateien aus dem Protokollverzeichnis Ihrer Unica Optimize-Installation:

- Unica Optimize-Sitzungsprotokoll
- Alle Dateien, die wie folgt beginnen ACO\_

Senden Sie diese Dateien an den Technical Support, damit sie dort analysiert werden können.

Sie können die Konfigurationseigenschaft ContinueOnGenerationLoopError verwenden, damit Unica Optimize die Gruppe von Kunden überspringt oder die Unica Optimize-Sitzung beendet, wenn dieser Fehler auftritt.

### **Unverarbeitbarer Kunde**

#### **Beschreibung des Problems**

Am Ende jeder Sitzungsausführung gibt es einige Protokolleinträge, die die Ergebnisse zusammenfassen. One of the entries is: Anzahl der nicht verarbeitbaren Kunden. Dieser Fehler gibt an, dass für die angezeigte Anzahl von Kunden keine Lösung gefunden werden konnte. Wenn dieser Fehler auftritt, ist dies kein nicht behebbarer Fehler. Die Folge ist, dass die unverarbeitbaren Kunden keine Angebote erhalten.

Sie können eine separate Datei im CSV-Format (durch Kommas getrennte Werte) mit Details zu unverarbeitbaren Kunden im Serverprotokollverzeichnis von Unica Optimize abrufen, indem Sie die Eigenschaft Optimize|logging| enableBailoutLogging auf TRUE festlegen. Diese Datei hat den Namen unprocessables  $10$ -digit-session-ID.csv und befindet sich im Verzeichnis partition/partition[n]/logs im Installationsverzeichnis von Unica Optimize. Unverarbeitbare Kunden, die übersprungen wurden, sind in der Datei unprocessables\_10-digit-session-ID.csv als unprocessable markiert.

#### **Lösung**

In den folgenden Fällen kann es vorkommen, dass Kunden nicht verarbeitet werden können:

• Aufgrund der Regeln und Daten kann keine Lösung gefunden werden.

Wenn Sie ContinueOnGenerationLoopError auf "True" festlegen und der Fehler Die Generierungsschleife konnte nicht alle Verzögerungszeiten und überschüssigen Variablen löschen angezeigt wird, werden die Kunden der Gruppe, die den Fehler verursacht hat, als "unverarbeitbar" markiert.

• Der Algorithmus hat die Anzahl der Alternativen für die Lösung des Problems überschritten.

Die Anzahl der Alternativen wird durch die Eigenschaft Optimize| AlgorithmTuning| MaxAlternativesPerCustomerEvaluated in den erweiterten Einstellungen auf Sitzungsebene und die Konfigurationseigenschaften konfiguriert. Die Erhöhung des Wertes dieser Eigenschaft senkt die Wahrscheinlichkeit, dass ein Kunde unverarbeitbar ist (vorausgesetzt, er gilt nicht grundsätzlich als unlösbar). Ist dies aber der Fall, wird auch die Leistung stärker beeinträchtigt.

#### **Keine Angebote**

#### **Beschreibung des Problems**

Wenn ein bestimmter Kunde keine Angebote erhält, ist dies nicht unbedingt ein Fehler. Sofern die Pro-Kunde-Regeln kein Pro-Kunde-Minimum enthalten, können alle Angebote bestimmter Kunden abgelehnt werden, solange keine Regeln verletzt werden und die Gesamtbewertung maximiert wird. Dies kann auch ein Nebeneffekt eines Fehlers sein, z. B. wenn es unter Einhaltung der Regeln keine gültige Kombination von Angeboten gibt oder wenn der Kunde nicht verarbeitbar ist.

#### **Lösung**

Überprüfen Sie die folgenden Bedingungen:

- Existiert in den Regeln ein Pro-Kunde-Minimum?
- Stellen Sie sicher, dass unter Einhaltung der Regeln alle Kombinationen gültig sind.

• Gibt es unverarbeitbare Kunden?

## **Ungültige Größe für die Anfangszählertabelle bereitgestellt. (1,0): Codebeispiel 5: Interner Fehler 5**

#### **Beschreibung des Problems**

Es sind keine Kanal-Angebotsattributwerte definiert.

#### **Lösung**

Sie müssen einige Kanal-Angebotsattributwerte definieren.

## **Unica Optimize erfüllt nicht den Maximalwert der Regel Min./Max. Angebotskapazität**

#### **Beschreibung des Problems**

Unica Optimize-Sitzung erfüllt nicht den Maximalwert der Regel Min./max. Angebotskapazität.

Die Minimal- und Maximalwerte der Regel Min./max. Angebotskapazität sind keine festen Grenzwerte. Die Unica Optimize-Sitzung generiert weniger als die maximale Anzahl von Angeboten, wenn nicht genügend vorgeschlagene Kontakte vorhanden sind. Allerdings wird der Maximalwert gelegentlich nicht erreicht, obwohl ausreichend vorgeschlagene Kontakte vorhanden sind, die diese Kriterien erfüllen.

#### **Lösung**

Abhängig von Ihren Regeln und Daten kann es viele Gründe dafür geben, dass keine Lösungen gefunden werden. Einige mögliche Ursachen:

- Verwendung von minimalen Bewertungen zwischen -1 und 1. Minimale Bewertungen zwischen -1 und 1 können zu nicht optimalen Ergebnissen führen. Minimale Bewertungen von mehr als 1 und weniger als -1 sind zulässig.
- Verwendung von Bewertungen über 100.000. Liegen die Bewertungen außerhalb dieser Begrenzung, kann Unica Optimize unter Umständen keine Kapazitätsregeln erfüllen.

## <span id="page-11-0"></span>Ausführung der Unica Optimize-Sitzung dauert lange

Nachfolgend werden Schritte für die Fehlerbehebung beschrieben, wenn Sie der Meinung sind, dass die Ausführung Ihrer Unica Optimize-Sitzung lange dauert.

### <span id="page-11-1"></span>**Vorbereitungen**

- 1. Stellen Sie sicher, dass die Sitzung nicht mit aktivierter Einstellung optimieren Debug| ExtraVerbose ausgeführt wird, da diese Einstellung eine langsame Ausführung bewirkt. Überprüfen Sie sowohl die erweiterten Einstellungen auf Sitzungsebene als auch die Konfigurationseigenschaften.
- 2. Überzeugen Sie sich, dass Sie ein DB-Ladeprogramm verwenden und dass dieses richtig konfiguriert ist.
- 3. Wenn Sie Zeitintervalle mit Ihren Regeln verwenden, überzeugen Sie sich, dass die Kontaktprotokolltabellen für Ihre Zielgruppenebene indiziert sind.
- 4. Stellen Sie Optimieren|Protokollierung|loggingLevels auf MITTEL oder NIEDRIG. Überprüfen Sie sowohl die erweiterten Einstellungen auf Sitzungsebene als auch die Konfigurationseigenschaften.

## **Ausführen einer Sitzung zur Erzeugung eines bereinigten Protokolls für die Fehlerbehebung**

Wenn die Ausführung Ihrer Unica Optimize-Sitzung nach der Ausführung der Schritte unter [Vorbereitungen \(auf Seite 10\)](#page-11-1) lange dauert, müssen Sie detaillierte Informationen für die Analyse erfassen.

Führen Sie eine Sitzung aus, um ein bereinigtes Unica Optimize-Serverprotokoll mit aktivierter Einstellung HOCH oder ALLE zu erzeugen. Greifen Sie während der Ausführung der Sitzung nicht auf Unica Optimize-Berichte zu, da dies Daten zum Protokoll hinzufügt, die zu Verwirrungen führen können. Die Ausführung dieser Sitzung kann eventuell länger dauern, weil Sie detaillierte Protokolldaten erfassen. Denken Sie nach der Erfassung des bereinigten Protokolls daran, die Einstellung Optimieren|Protokollierung|loggingLevels wieder auf MITTEL oder NIEDRIG zu setzen.

Nachdem Sie das Protokoll generiert haben, überprüfen Sie es auf zwei Dinge:

- die Zeit, die benötigt wurde, um auf die Datenbank für die Einrichtung der für die Sitzung erforderlichen Daten zuzugreifen
- die Zeit, die für die Verarbeitung der Kundenstichproben (Datenblöcke) benötigt wurde

### **Überprüfen der Zeit, die für den Zugriff auf die Datenbank benötigt wurde**

Führen Sie unter Verwendung des generierten bereinigten Protokolls die folgenden Schritte aus, um herauszufinden, wie lange Unica Optimize benötigt, um auf die Datenbank für die Einrichtung der für die Sitzung erforderlichen Daten zuzugreifen.

- 1. Suchen Sie im Unica Optimize-Serverprotokoll nach der Zeichenfolge: LRE Starting chunk: 0
- 2. Nehmen Sie die Zeitmarke dieses Eintrages und subtrahieren Sie von ihr die Zeitmarke des ersten Eintrags im Protokoll. Die Differenz ist die Zeit, die für den Zugriff auf die Datenbank für die Einrichtung der für die Ausführung der Sitzung erforderlichen Daten benötigt wurde.

Wenn der Wert zu hoch erscheint, überprüfen Sie die Start- und Endzeitmarken für die Abfragen, die den Protokollabschnitt umfassen, der durch LRE Starting chunk angeführt wird: 0, um zu identifizieren, welcher zu lang dauert.

3. Suchen Sie anschließend bei der Task, die zu lange gedauert hat, genauso nach Fehlern wie Sie es bei einem anderen Problem mit der Datenbankleistung tun würden.

## **Überprüfen der Zeit, die für die Verarbeitung der Kundenstichproben (Datenblöcke) benötigt wurde**

Befolgen Sie unter Verwendung des generierten bereinigten Protokolls die folgende Prozedur, um herauszufinden, wie lange Unica Optimize für die Verarbeitung der Kundenstichproben benötigt.

Im Unica Optimize-Serverprotokoll ziehen Sie die Zeitmarke von der Zeile ab, die LRE Starting chunk: 0 entspricht, von der Zeitmarke der Zeile, die "Thread beenden" ausführen entspricht.

Dieser Protokolleintrag informiert Sie über die Gesamtzeit, die im CPU-intensiven Optimierungsabschnitt benötigt wurde. Wenn diese Aktion den Großteil der Zeit

beansprucht hat, bekommen Sie eine bessere Vorstellung von den Vorgängen, indem Sie die Datenblockiterationen überprüfen.

Die optimale Lösung für jeden Datenblock wird mittels Iteration durch die folgenden Schritte gefunden:

- 1. Wenden Sie eine Gruppe von Bewertungen auf die Angebote im Datenblock an.
- 2. Suchen Sie die optimalen Lösungen mit diesen Bewertungen für die Kunden im Datenblock mit dem Kernalgorithmus.
- 3. Verwenden Sie das Ergebnis im äußeren Algorithmus, um eine neue Gruppe Bewertungen zu suchen, die ausprobiert werden können.

Jedes Mal, wenn Unica Optimize eine Gruppe Bewertungen anwendet, zählt dies als eine Datenblockiteration. Die Zeit, die für den CPU-intensiven Abschnitt benötigt wird, ist ungefähr proportional zur durchschnittlichen Anzahl der Iterationen pro Datenblock.

## <span id="page-13-0"></span>Stichprobenbedingte Probleme bei der Bereitstellung

Um große Datenmengen ohne Beeinträchtigung der Ergebnisqualität handhaben und gleichzeitig die Ergebnisse in einer angemessenen Zeit abrufen zu können, werden bestimmte Anforderungen bezüglich der Zusammenstellung der vorgeschlagenen Kontakte gestellt.

Eine der Strategien, die Unica Optimize nutzt, ist die Aufteilung der vorgeschlagenen Kontaktdaten in zufällige Subsets mit ungefähr der gleichen Anzahl Kunden und die anschließende getrennte Optimierung der vorgeschlagenen Kontakte jeder dieser Stichproben. Wenn mehrere Threads konfiguriert sind und Ihre Hardware dies unterstützt, werden diese Kundenstichproben gleichzeitig verarbeitet.

Es gibt bestimmte Probleme, die zu Fehlern oder nicht optimalen Ergebnissen führen können, und die ein Nebeneffekt des Kundenstichprobenansatzes sind. Die Anzahl der Kundenstichproben, die für eine Sitzungsausführung verwendet wird, ergibt sich durch die Division der Anzahl der Kunden in der PCT durch den Wert des Konfigurationsparameters Optimize|AlgorithmTuning| CustomerSampleSize. Es ist wichtig, dass es genügend vorgeschlagene Kontakte gibt, die jeder Kapazitätsregel entsprechen, damit jede zufällige

Kundenstichprobe bezüglich jedes durch eine Kapazitätsregel verwendeten Merkmals statistisch ähnlich ist.

Nehmen wir beispielsweise 1 Million Kunden und einen konfigurierten Kundenstichprobenumfang von 1000 an. Diese Konfiguration impliziert, dass wir 1000 Kundenstichproben haben. Stellen Sie sich vor, dass wir eine Kapazitätsregel haben, die wie folgt eingerichtet ist: mindestens 1 E-Mail, maiximal 5000 E-Mails. In diesem Beispiel würde Unica Optimize die Regelbeschränkungen so modifizieren, dass die Regel auf die Kundenstichproben aufgeteilt wird. Die Beschränkung von maximal 5000 E-Mails wird in diesem Beispiel durch die Anzahl der Stichproben geteilt, sodass jede Stichprobe mit der Beschränkung von maximal 5 E-Mails verarbeitet wird. Was aber tun wir mit der Beschränkung von mindestens 1 E-Mail? Wir können keine Forderung von mindestens 1/1000 einer E-Mail pro Stichprobe aufstellen!

Stattdessen wählen wir zufällig eine Stichprobe aus, die mit der Beschränkung von mindestens 1 E-Mail verarbeitet wird, während die anderen 999 Stichproben ohne die Beschränkung einer Mindestanzahl von E-Mails verarbeitet werden. Dieser Prozess funktioniert nur gut, wenn es genügend vorgeschlagene Kontakte gibt, die E-Mail verwenden, damit sichergestellt ist, dass alle 1000 Stichproben mindestens 1 E-Mail bekommen. Wenn unter Ihren vorgeschlagenen Kontakten nur 500 Kontakte sind, die E-Mail verwenden, liegt die Chance, dass eine bestimmte Stichprobe eine E-Mail erhält, unter 50%. Das heißt, die Möglichkeit, dass die Sitzung mit einem Fehler beendet wird, ist größer als 50%, weil das Minimum nicht erfüllt werden kann, auch wenn dieses Minimum 500 Mal bei den vorgeschlagenen Kontakten vorhanden ist.

Um diese Situation zu vermeiden, sollte jedes Merkmal, das in einer Kapazitätsregel verwendet wird, im Verhältnis zur Anzahl der Stichproben ausreichend vertreten sein. Im folgenden Szenario wird ein Beispiel hierfür dargestellt. Sie verfügen über Eingabezelle 1, die 100.000 Kontakt-IDs enthält, von denen alle 100.000 verschiedene Zielgruppen-IDs sind. Angebot 1 wird Eingabezelle 1 zugeordnet. Sie verfügen des Weiteren über Eingabezelle 2, die eine Kontakt-ID enthält und deren Zielgruppen-ID sich nicht in Eingabezelle 1 befindet. Angebot 2 wird Eingabezelle 2 zugeordnet. Die Kapazitätsregel legt die Mindestanzahl der Angebote auf 1 fest und die Mindestanzahl der Kontakt-IDs ist auf 100.000 festgelegt.

## <span id="page-15-0"></span>setenv.sh-Referenz

Wenn während der Installation Schwierigkeiten auftreten oder wenn Sie Ihre Datenbankinstallation verschieben, müssen Sie eventuell die Campaign-Empfangsfunktion manuell konfigurieren.

Das Script zum Starten oder Stoppen ist die cmpServer.bat (Windows™) oder rc.unica\_ac (UNIX™)-Datei im bin-Verzeichnis Ihrer Campaign-Installation.

Setzen Sie folgende Umgebungsvariablen im setenv.sh-Skript fest.

#### **Tabelle 1. setenv.sh-Scriptreferenz**

**Eine zweispaltige Tabelle, in der die im Skript "setenv.sh" verfügbaren Einstellungen und ihre Beschreibungen aufgeführt sind.**

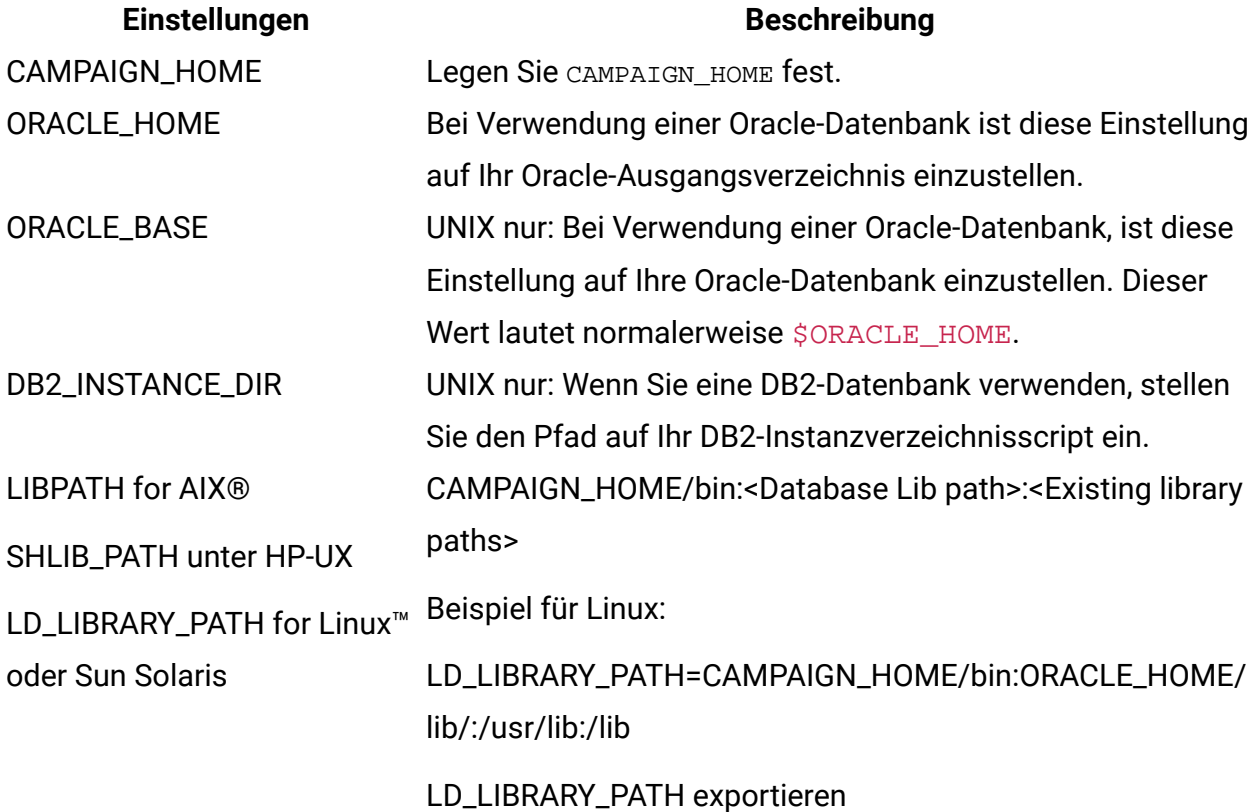

# <span id="page-16-0"></span>Kapitel 2. Allgemeine Tipps zur Optimierung und Leistungssteigerung von Unica Optimize

Die folgenden Punkte sind bei der Entscheidung über Daten und Konfigurationen zu beachten, wenn Sie Bedenken bezüglich der Leistung haben.

- Generell dauert die Verarbeitung großer PCTs länger als die Verarbeitung kleinerer. Das gilt sowohl für die E/A-intensive Dateneinrichtung als auch für die CPU-intensiven Abschnitte.
- Eine größere Anzahl von vorgeschlagenen Kontakten pro Kunde bewirkt, dass der Kernalgorithmus im CPU-intensiven Abschnitt mehr belastet wird.
- Ein höherer Wert der Einstellung Optimize|AlgorithmTuning|CustomerSampleSize erfordert mehr Speicher und eine längere CPU-intensive Verarbeitung als ein kleinerer Wert. Hier gibt es einen Kompromiss, denn größere Werte können bessere Ergebnisse ergeben. Außerdem erhöhen kleinere Werte die Wahrscheinlichkeit, dass Probleme in Verbindung mit Stichproben auftreten. Überprüfen Sie sowohl die erweiterten Einstellungen auf Sitzungsebene als auch die Konfigurationseigenschaften.
- Wenn Sie ein Zeitintervall in Ihren Regeln verwenden, erhöht dieses Intervall die Verarbeitungszeit auf zweierlei Art:
- 1. Das Kontaktprotokoll wird abgefragt und diese Abfrage kann langsam sein, da diese Tabellen oft groß sind.
- 2. Die Anzahl der Regeln wird multipliziert mit der Anzahl der Zeitfenster, die durch das Intervall notwendig sind. Diese Bedingung bewirkt, dass der CPU-intensive Teil stärker belastet wird.

### **Konfigurieren von mehreren Threads**

Sie können die Laufzeit des CPU-intensiven Abschnitts durch die Konfiguration von Multithreading senken, wenn Folgendes zutrifft:

• Sie erkennen aus den Zeitmarken im Protokoll, dass der Großteil der Laufzeit im CPUintensiven Abschnitt liegt.

• Der Unica Optimize-Server wird auf Hardware ausgeführt, die eine datenintensive Verarbeitung in mehreren Threads unterstützt.

## <span id="page-17-0"></span>Zusätzliche Indizes für weitere Leistungssteigerungen

Über das Indizieren der Segmentmitgliedschaft, des Kontaktprotokolls und detaillierter Kontaktprotokolltabellen für jede Zielgruppe und der PCT-, POA- und RC-Tabellen für jede Sitzung hinaus können Sie Tabellenstatistiken weiterer Tabellen indizieren und aktualisieren, um die Ausführungsleistung der Unica Optimize-Sitzung zu steigern.

Standardmäßig fügt das Unica Optimize-Installationsprogramm diese zusätzlichen Indizes auf Kampagnentabellen nicht hinzu. Diese Indizes sollten nur hinzugefügt werden, wenn Sie der Meinung sind, dass Unica Optimize-Sitzungsabfragen langsamer als erwartet ausgeführt werden. Das Hinzufügen weiterer Indizes kann die Leistung für Aktualisierungsanforderungen, wie Einfügen oder Aktualisieren, bei diesen Tabellen beeinträchtigen. Sie können diese zusätzlichen Indizes hinzufügen und Tabellenstatistiken manuell aktualisieren, indem Sie die folgenden datenbankspezifischen SQL-Scripts ausführen:

- aco\_extra\_indexes\_db2.sql
- aco\_extra\_indexes\_sqlsvr.sql
- aco\_extra\_indexes\_ora.sql

Diese Scripts befinden sich im Ordner <CAMPAIGN\_HOME>/ddl. Jedes Script enthält drei Abschnitte: Index löschen, Index erstellen und Tabellenstatistiken aktualisieren.

Indexscripts müssen nur einmal ausgeführt werden. Abfragen zur Aktualisierung der Tabellenstatistiken müssen jedoch regelmäßig ausgeführt werden, um die Tabellenstatistiken aktuell zu halten. Es wird empfohlen, diese Tabellenstatistikabfragen auszuführen, bevor Sie eine große Unica Optimize-Sitzungsausführung auslösen.

**Anmerkung:** Alle drei Scripts enthalten ein SQL-Script für die standardmäßige detaillierte Kontaktverlaufstabelle (UA\_DTLCONTACTHIST). Wenn eine Unica Optimize-Sitzung auf einer anderen Zielgruppenebene definiert ist, sollten die Index- und Statistik-SQL-Abfragen für die entsprechende detaillierte Kontaktverlaufstabelle ausgeführt werden.

## <span id="page-18-0"></span>Anwendungsfälle, die die Leistung beeinträchtigen können

Dieser Abschnitt listet verschiedene Anwendungsfälle auf, welche die Leistung von Unica Optimize negativ beeinflussen können.

### **Dynamische Angebotslisten mit Regeln, die Angebotsversionen verwenden**

Wenn Sie dynamische Angebotslisten mit Regeln verwenden, die Angebotsversionen nutzen, gibt es zusätzliche Abfragen, die im E/A-intensiven Dateneinrichtungseinrichtung verwendet werden. Ist die Anzahl der Angebote in den Listen und die Anzahl der Attribute pro Angebot hoch, kann die Ausführung dieser Abfragen lange dauern.

### **Hohes Maximum für Iterationen pro Kundenstichprobe**

Die maximale Anzahl von Iterationen, die für jede Kundenstichprobe angewendet werden soll, kann mit der Eigenschaft Optimize|AlgorithmTuning| MaxIterationsPerCustomerSample konfiguriert werden. Überprüfen Sie sowohl die erweiterten Einstellungen auf Sitzungsebene als auch die Konfigurationseigenschaften.

Je nach den Regeln und Daten könnte dieser Grenzwert durch eine Kundenstichprobe eventuell nicht erreicht werden. Hohe Werte garantieren ein Höchstmaß an Optimalität der Ergebnisse. Oft ergibt die Verwendung einer höheren Anzahl von Iterationen aber nicht eine solch starke Verbesserung der Optimalität, die Leistungseinbußen rechtfertigt. Normalerweise ergeben fünf Iterationen ein annehmbares Maß an Optimalität, und es ist unüblich, dass mehr als etwa ein Dutzend Iterationen notwendig sind.

Um das Verhalten der Kundenstichprobeniteration zu analysieren, suchen Sie im Unica Optimize-Protokoll nach der Zeichenfolge Iteration:. Nach diesem Protokolleintrag steht eine Zahl, die anzeigt, um welche Iteration es sich handelt. Jeder Datenblock beginnt mit der Iteration 1 und der Zähler wird hoch gezählt. Es hilft bei der Untersuchung der Vorgänge, wenn Sie einen Zähler jeder Iterationsnummer im Protokoll abrufen und die Ergebnisse für die Erstellung eines Histogramms verwenden.

### **Hohe Anzahl nicht verarbeitbarer Kunden**

Ein weiterer wichtiger Faktor bei der Leistung ist die Anzahl der Kunden, die nicht verarbeitet werden können. Wenn der Eigenschaftswert Optimize|AlgorithmTuning| MaxAlternativesPerCustomerEvaluated hoch ist (über ca. 100), ist der Zeitnachteil hoch, immer wenn ein Kunde nicht verarbeitet werden kann.

Wenn Sie viele nicht verarbeitbare Kunden haben, suchen Sie nach logischen Fehlern in den Regeln oder Daten. Allerdings kann es insbesondere bei einer großen Anzahl vorgeschlagener Transaktionen pro Kunde lange dauern, bis bestimmte Lösungen für einzelne Kunden abgerufen werden können. In diesem Fall ist es eventuell am besten, den Wert des Parameters MaxAlternativesPerCustomerEvaluated zu vermindern und dadurch mehr nicht verarbeitbare Kunden als Kompromiss für die Leistungssteigerung zu akzeptieren.

Ab der Unica Optimize-Version 7.5.3 gibt es eine detailliertere Protokollierung, die die minimale, maximale und durchschnittliche Anzahl der für jede Kundenstichprobe bewerteten Alternativen zeigt.

#### **Solver-Subroutinenaufrufe**

Wenn bestimmte Kombinationen von Regeln pro Kunde verwendet werden, kann u.U. in manchen Fällen ein großer Leistungsnachteil sichtbar sein. Diese Situation kann auftreten, wenn es mindestens eine Regel pro Kunde bezüglich der Mindest- und Maximalanzahl Transaktionen gibt, bei der die untere Beschränkung nicht null ist, kombiniert mit einer oder mehreren Paketregeln.

**F.** Anmerkung: In Versionen vor 7.5.3 zählt Never A with B hier als Paketregel.

Außer dem Vorhandensein dieser beiden Regeln müssen sich ihre Bereiche überlappen, sodass beide auf die gleichen vorgeschlagenen Transaktionen angewendet werden. Außerdem müssen die Bewertungen so sein, dass die bevorzugte Lösung für eine Paketregel dazu führt, dass die Min./Max.-Regel unter ihr Minimum fällt. Wenn alle diese Bedingungen erfüllt sind, kann der Kernalgorithmus die optimalen Ergebnisse nicht in einer effizienten Art und Weise finden und muss einen langsameren Aufruf für die Solver-Engine verwenden. Sie können diesen Zustand an der folgenden Nachricht im Serverprotokoll erkennen: Solver-Subroutinenparameter:

Wenn Sie Leistungsprobleme durch die Verwendung der Regeln Never A with B erkennen, kann die Leistung am besten durch ein Upgrade auf die Unica Optimize-Version 7.5.3 oder neuer gesteigert werden.

### **Viele Fälle, bei denen die Bewertungen gleich sind**

Gibt es viele Fälle, bei denen die Bewertungen gleich sind, kann die Entscheidungsfindung in der LRE manchmal ineffizient werden. Sie erkennen dieses Szenario, wenn Sie die folgende Zeichenfolge im Serverprotokoll sehen: Zusätzlich erzeugte Alternative:

Um diese Situation zu vermeiden, versuchen Sie, den vorgeschlagenen Transaktionen abwechslungsreichere Bewertungen zuzuweisen.

### **Hohe Anzahl von Agenten in der Agenteninformationstabelle**

Wenn die Agenteninformationstabelle eine hohe Anzahl von Agenten enthält, dann fällt die Leistung der Unica Optimize-Sitzung, in der die Agentenregeln verwendet werden, ab. Sie sollte Ihre Kampagne und die zugehörige Unica Optimize-Sitzung überarbeiten und dabei die Agenten in unterschiedliche Agenteninformationstabellen und Tabellen für Agentenkundenbeziehungen aufteilen. Sie müssen unterschiedliche Kampagnen und Unica Optimize-Sitzungen auf der Basis der Aufteilungsliste der Agenten erstellen.

## <span id="page-20-0"></span>Optimieren einer Transaktionsabfrage zur Leistungssteigerung

Sie können zur Leistungssteigerung temporäre Tabellen statt datenbankspezifischer Ansichten verwenden.

In Unica Optimize können Sie Geschäftsregeln für Angebotsversionsattribute hinzufügen, um Investitionen und Ressourcen zu steuern und zu verwalten, die für Angebotsversionen zugeordnet werden. Während einer Unica Optimize-Sitzung für Angebotsversionsregeln erstellt Unica Optimize eine Abfrage, um eine Liste mit Transaktionen abzurufen, die im Geltungsbereich der Angebotsversionsbedingungen liegen, die von den Marketiers in den Regeln definiert wurden. Diese Abfrage wird als AFQ (Attribute Filter Query; Attributfilterabfrage) bezeichnet.

Die AFQ verwendet PAV- und APA-Datenbankansichten. Diese Ansichten werden während einer Unica Optimize-Sitzungsausführung erstellt, verwendet und gelöscht. Die in den PAVund APA-Ansichten erwähnte Abfrage wird immer dann ausgeführt, wenn die AFQ-Abfrage ausgeführt wird. Das Ergebnis dieser Ansichtsabfragen wird für die AFQ im Speicher gehalten. Wenn das Ergebnis dieser Abfragen Millionen von Datensätzen umfasst, dann kann die Datenbank die Daten möglicherweise nicht im Speicher halten. Dies kann zu einem Fehler aufgrund abnormaler Speicherbedingungen auf dem Datenbankserver führen.

Wenn mindestens eine Regel vorhanden ist, bei der der Wert für den verwendeten Zeitraum größer als null ist, dann erstellt Unica Optimize eine HAV-Ansicht.

Zur Optimierung der AFQ und zur Verbesserung der Leistung können Sie die Verwendung temporärer Tabellen aktivieren. Sie können die temporäre Tabelle aktivieren oder inaktivieren, indem Sie die Optionen **Erweiterte Einstellungen > Datenbankoptimierung aufrufen** und für **Temporäre Tabellen zulassen** die Einstellung True angeben. Sie können diesen Parameter auch in den Konfigurationseinstellungen unter Affinium Campaign | partitions|partition1|Optimize|DatabaseTuning| AllowTempTables konfigurieren. Diese Einstellung ist standardmäßig aktiviert, weil bei größeren Sitzungen eine Leistungssteigerung erzielt wird, wenn Sie temporäre Tabellen verwenden.